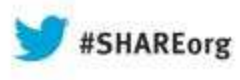

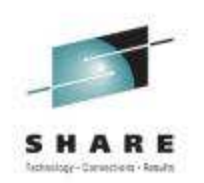

# **SDSF Hidden Treasures**

# **Session 14258**

# **SHARE in Boston, Summer 2013**

**Chip Wood SDSF Design/DevelopmentIBM Poughkeepsiechipwood@us.ibm.com**

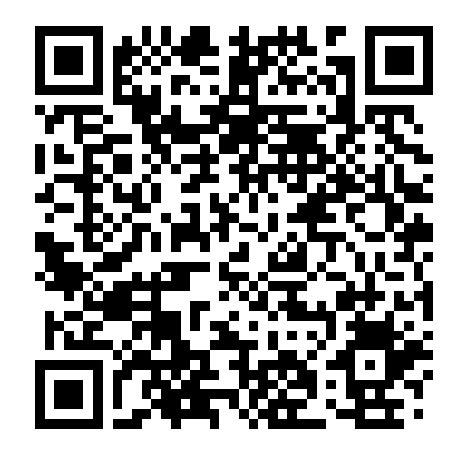

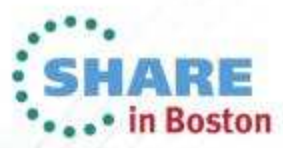

Copyright (c) 2013 by SHARE Inc. CO **(b)** So O Except where otherwise noted, this work is licensed under

#### **Trademarks**

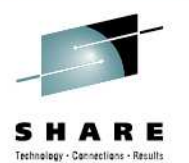

**The following are trademarks of the International Business Machines Corporation in the United States and/or other countries.**

**IBM® MVS JES2 JES3 RACF® REXX z/OS® zSeries®** 

\* Registered trademarks of IBM Corporation

#### **The following are trademarks or registered trademarks of other companies.**

Java and all Java-related trademarks and logos are trademarks of Sun Microsystems, Inc., in the United States and other countries.

Linux is a registered trademark of Linus Torvalds in the United States, other countries, or both.

Microsoft, Windows and Windows NT are registered trademarks of Microsoft Corporation.

UNIX is a registered trademark of The Open Group in the United States and other countries.

SET and Secure Electronic Transaction are trademarks owned by SET Secure Electronic Transaction LLC.

\* All other products may be trademarks or registered trademarks of their respective companies.

#### **Notes**:

Performance is in Internal Throughput Rate (ITR) ratio based on measurements and projections using standard IBM benchmarks in a controlled environment. The actual throughput that any user will experience will vary depending upon considerations such as the amount of multiprogramming in the user's job stream, the I/O configuration, the storage configuration, and the workload processed. Therefore, no assurance can be given that an individual user will achieve throughput improvements equivalent to the performance ratios stated here.

IBM hardware products are manufactured from new parts, or new and serviceable used parts. Regardless, our warranty terms apply.

All customer examples cited or described in this presentation are presented as illustrations of the manner in which some customers have used IBM products and the results they may have achieved. Actual environmental costs and performance characteristics will vary depending on individual customer configurations and conditions.

This publication was produced in the United States. IBM may not offer the products, services or features discussed in this document in other countries, and the information may be subject to change without notice. Consult your local IBM business contact for information on the product or services available in your area.

All statements regarding IBM's future direction and intent are subject to change or withdrawal without notice, and represent goals and objectives only.

Information about non-IBM products is obtained from the manufacturers of those products or their published announcements. IBM has not tested those products and cannot confirm the performance, compatibility, or any other claims related to non-IBM products. Questions on the capabilities of non-IBM products should be addressed to the suppliers of those products.

Prices subject to change without notice. Contact your IBM representative or Business Partner for the most current pricing in your geography.

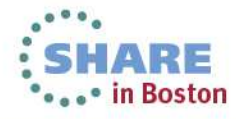

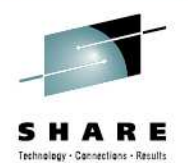

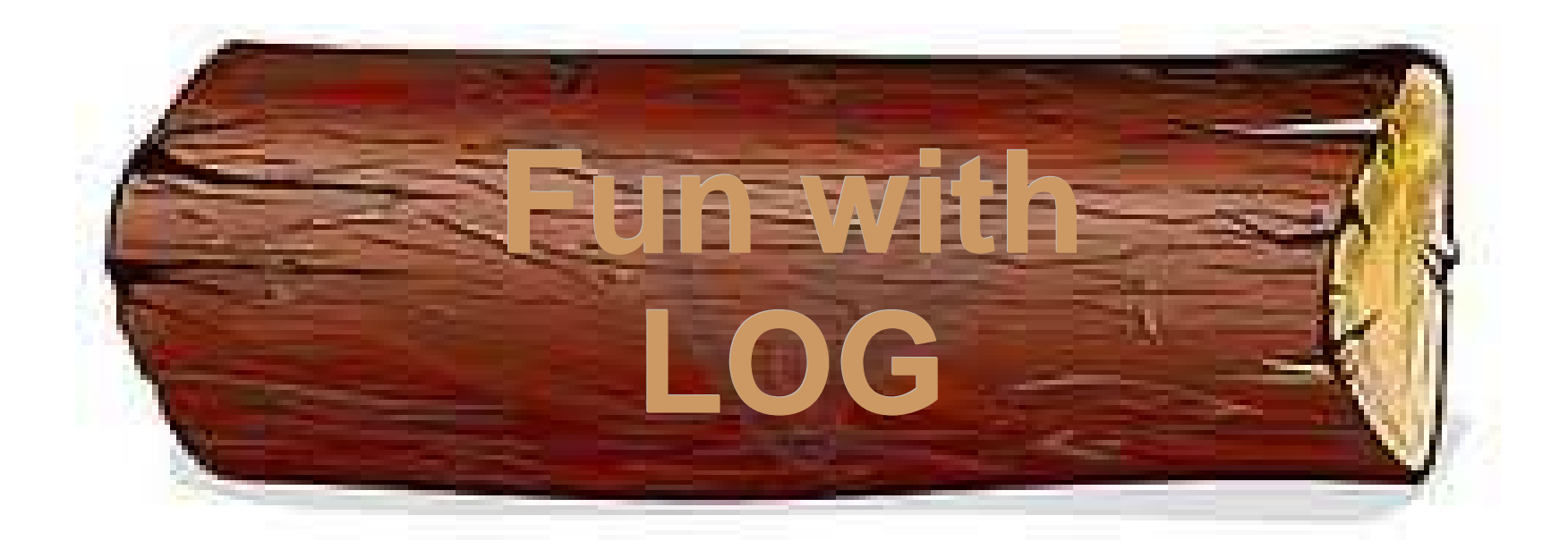

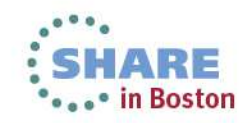

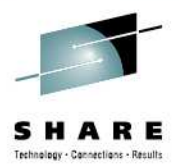

# **View the System Log**

# •View the system log online (**LOG S**)•View a merged sysplex log (**LOG O**)

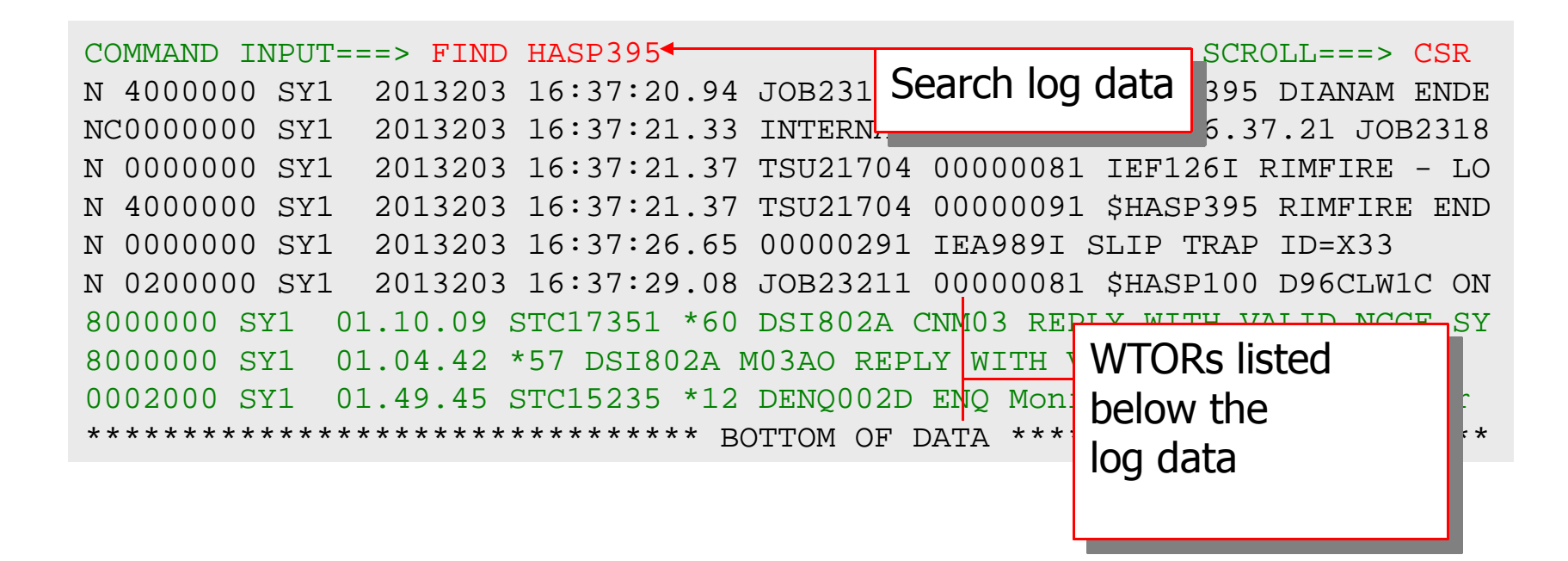

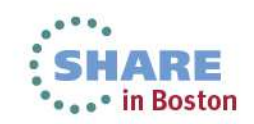

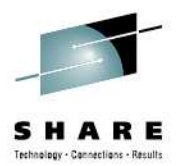

# **Locating records by time/date**

# •LOCATE command can find records in log by time or time and date

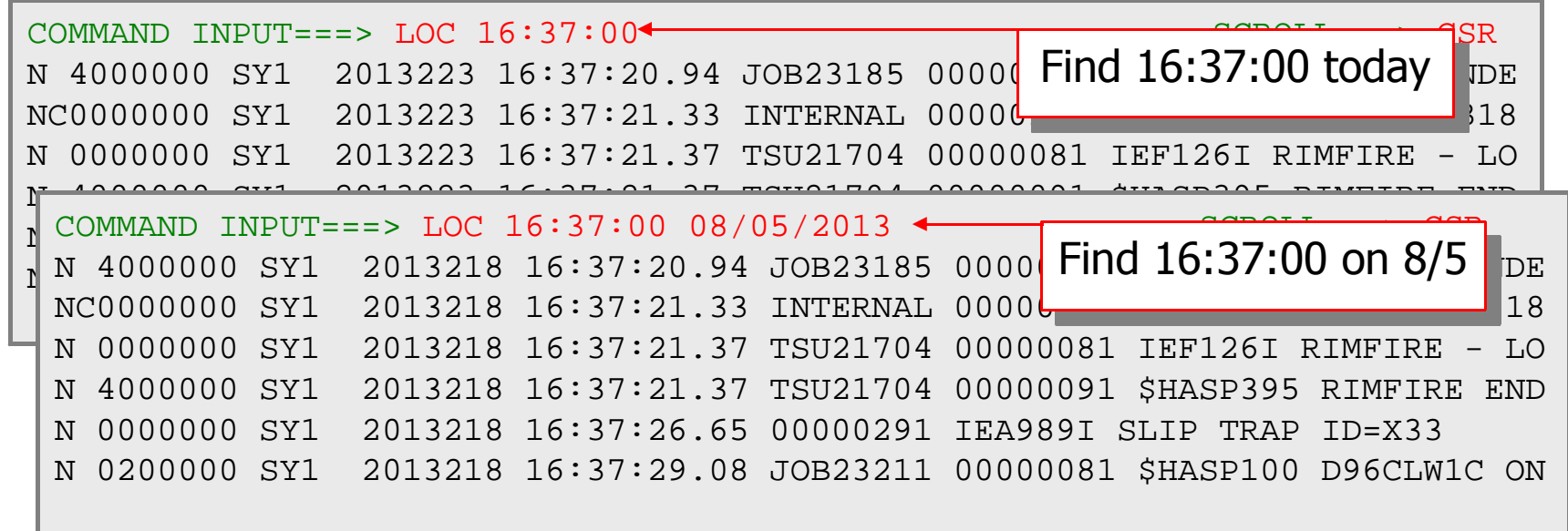

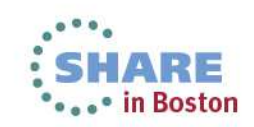

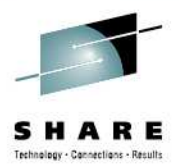

# **Date and time format**

•Time format is always hh:mm:ss •Date format uses SET DATE value to distinguish month from day •08/05/2013 or 2013/08/05 are equivalent•Any of the valid separators can be used (slash(/) dash(-) period(.)) •Syntax is **SET DATE format separator** •**format** is mmddyy, ddmmyy, yyyymmdd, etc. and controls display format as well as LOCATE syntax•**separator** is one of / - or .

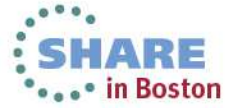

# **SDSF SYSLOG display (LOG S)**

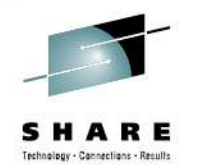

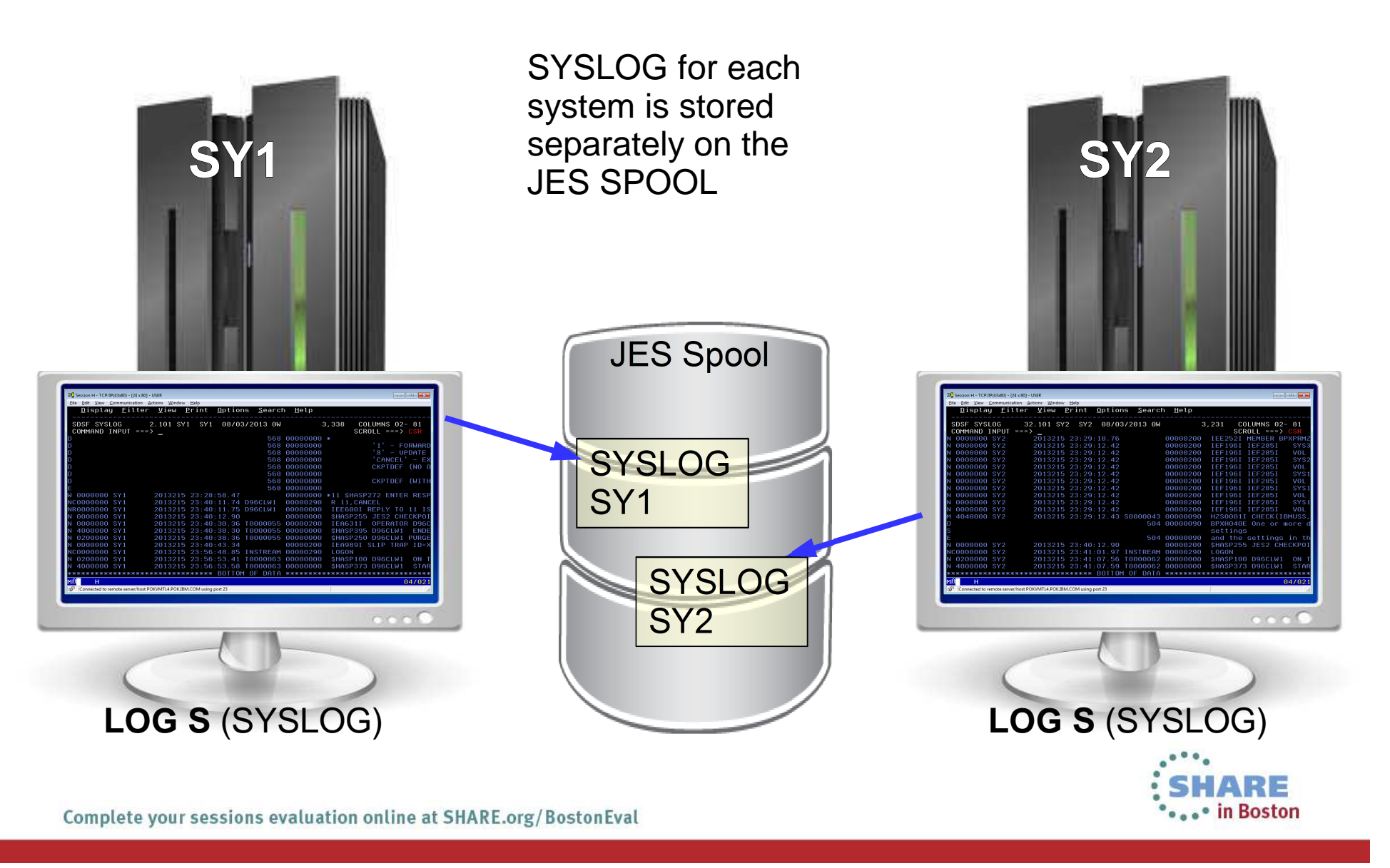

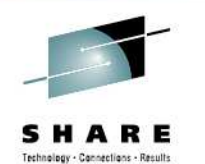

# **LOG S (Syslog)**

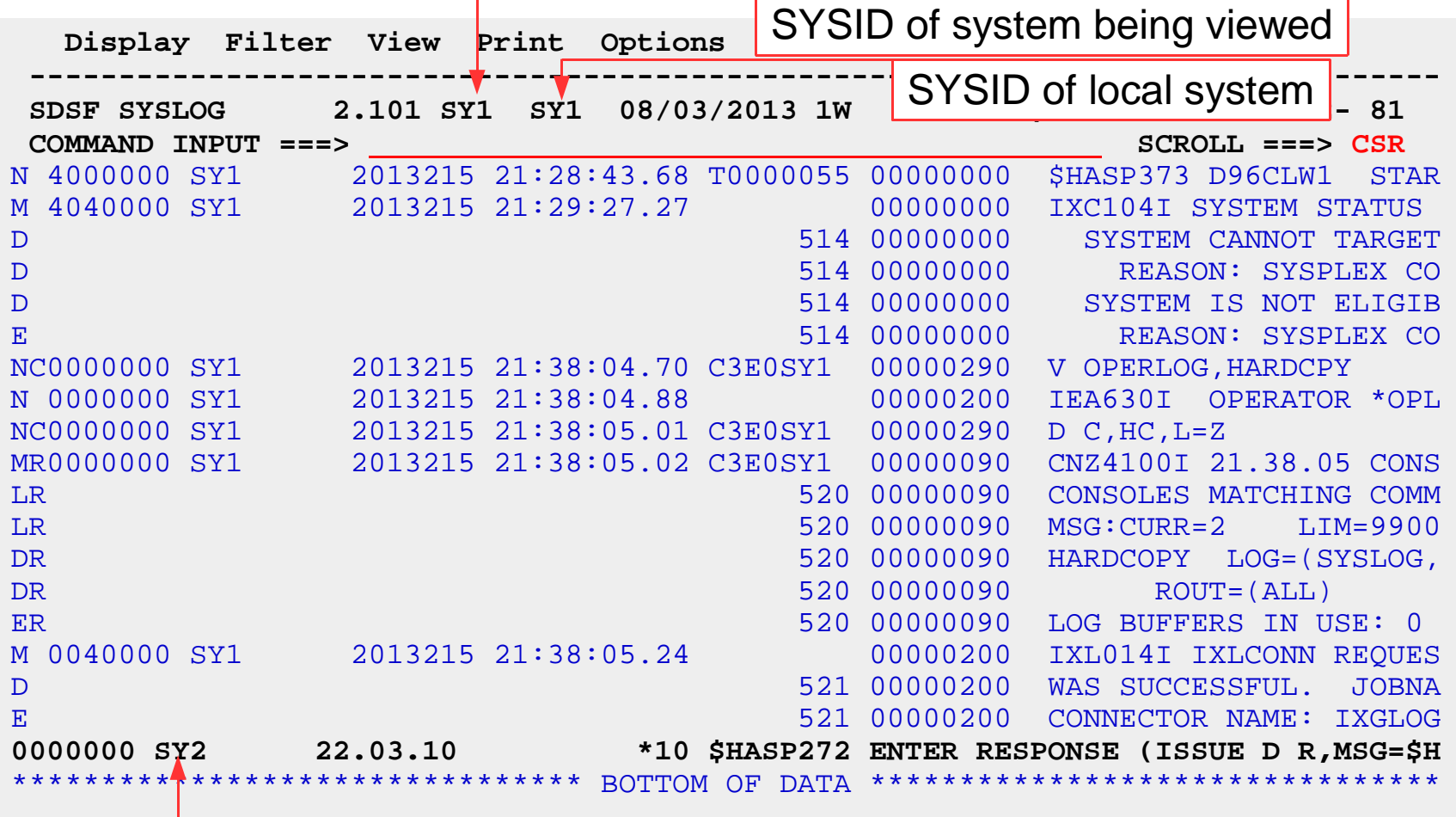

WTORs from **all** systems are displayed

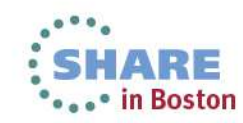

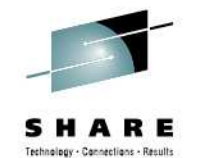

# **Viewing SYSLOG for other systems**

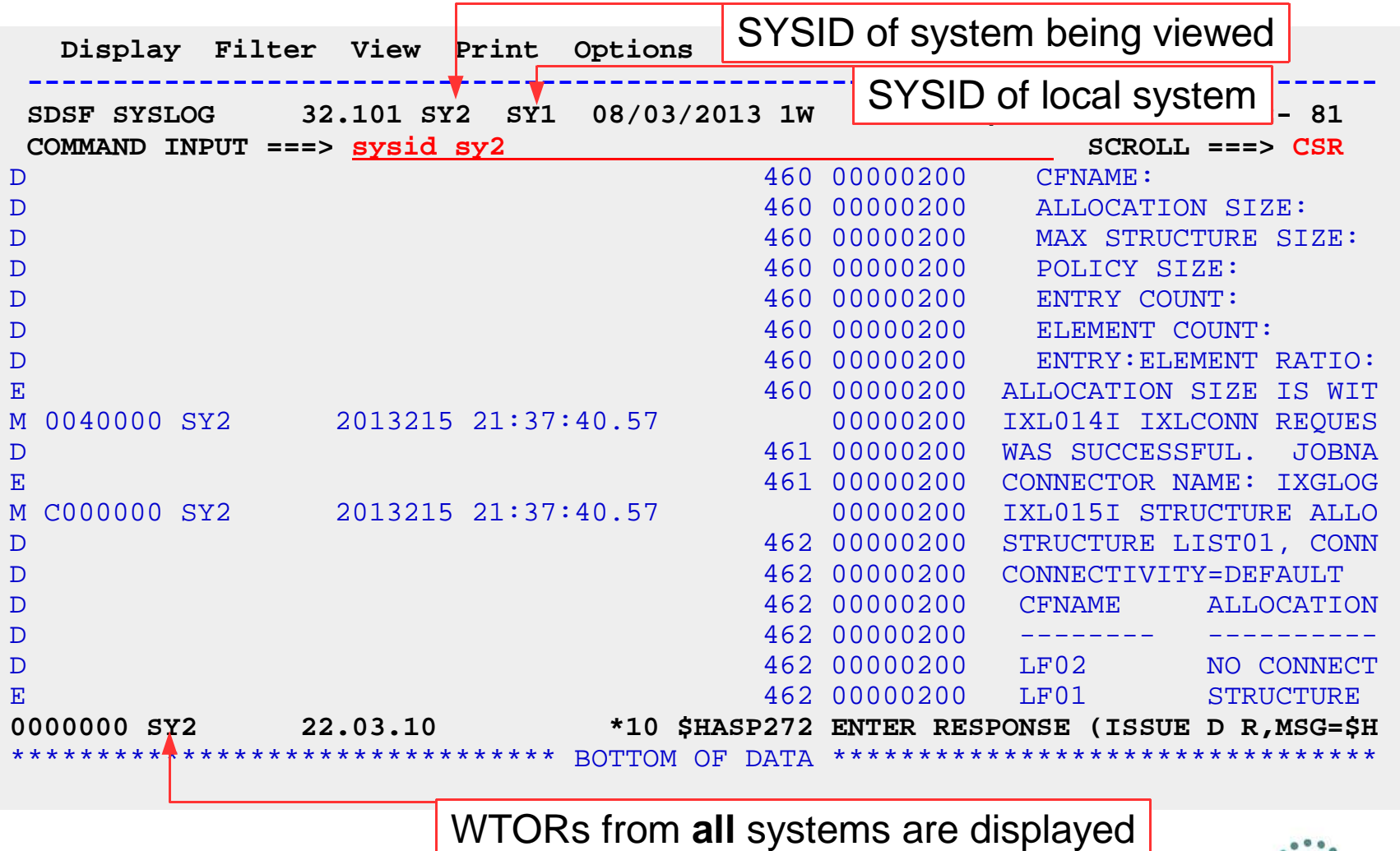

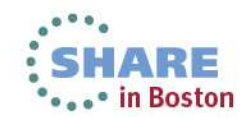

# **SDSF OPERLOG display (LOG O)**

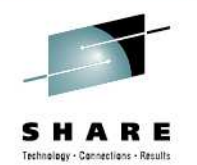

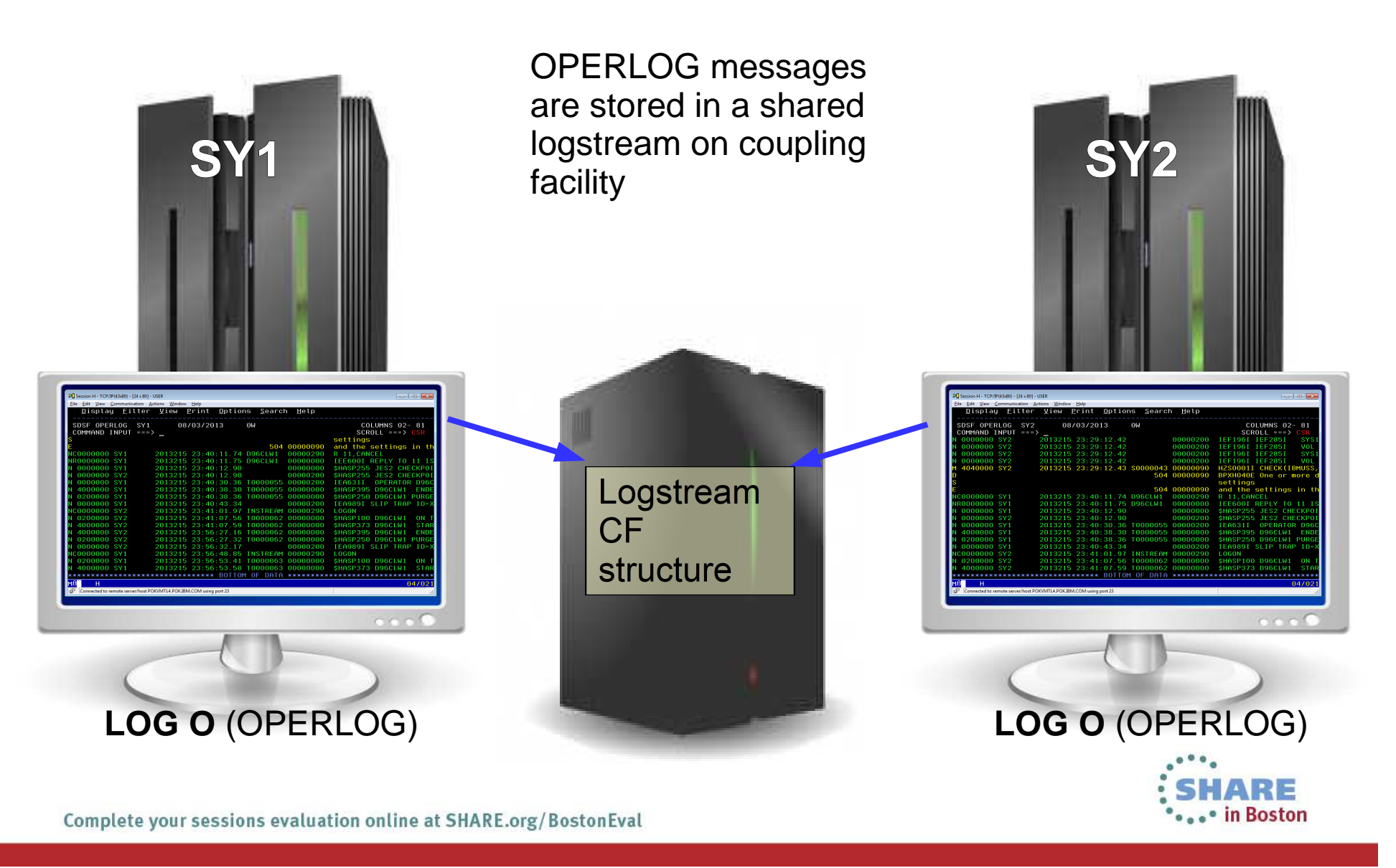

# **LOG O (Operlog)**

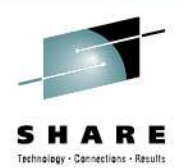

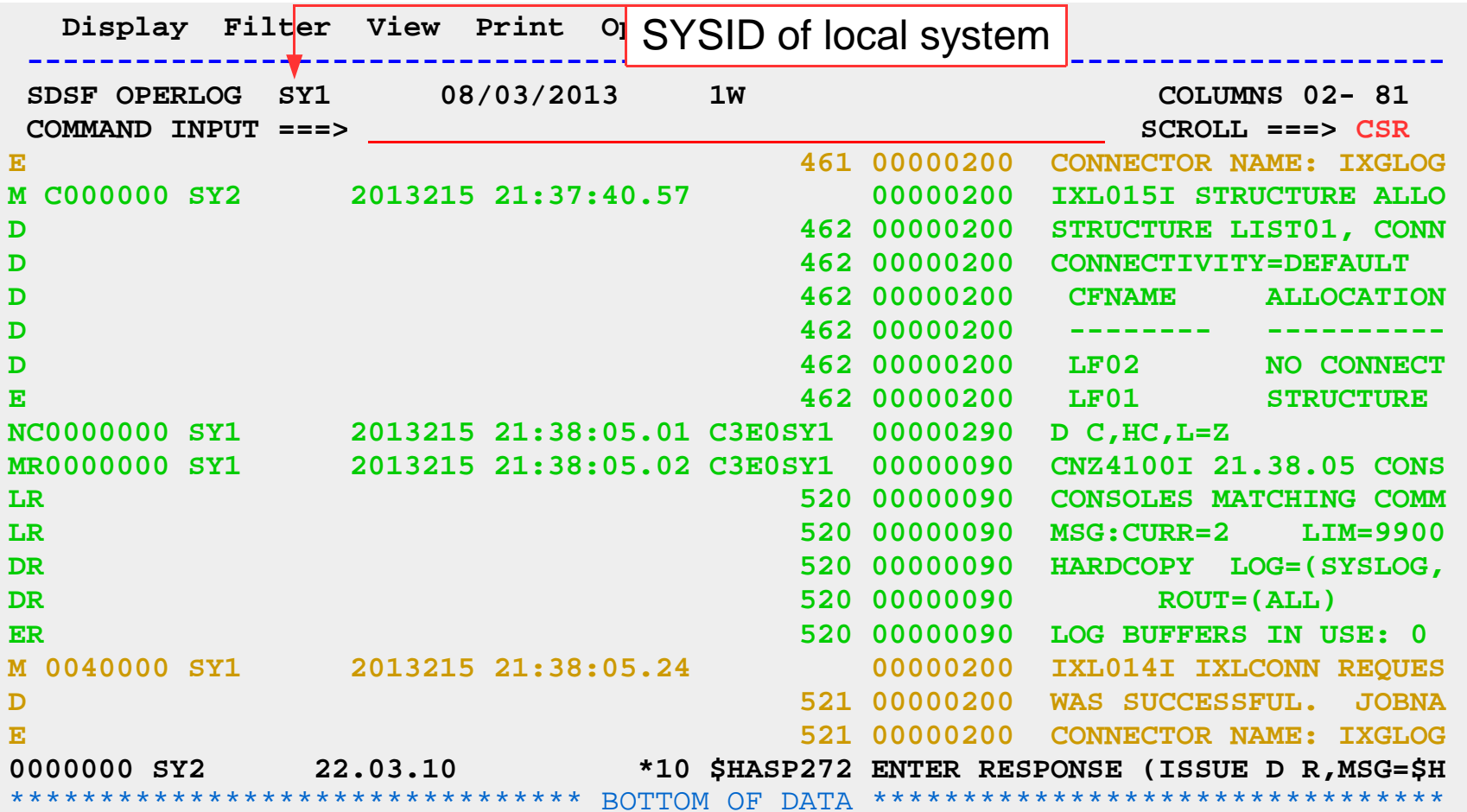

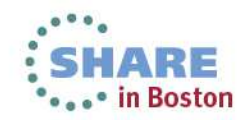

# **Customizing colors in Operlog display**

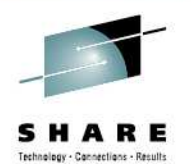

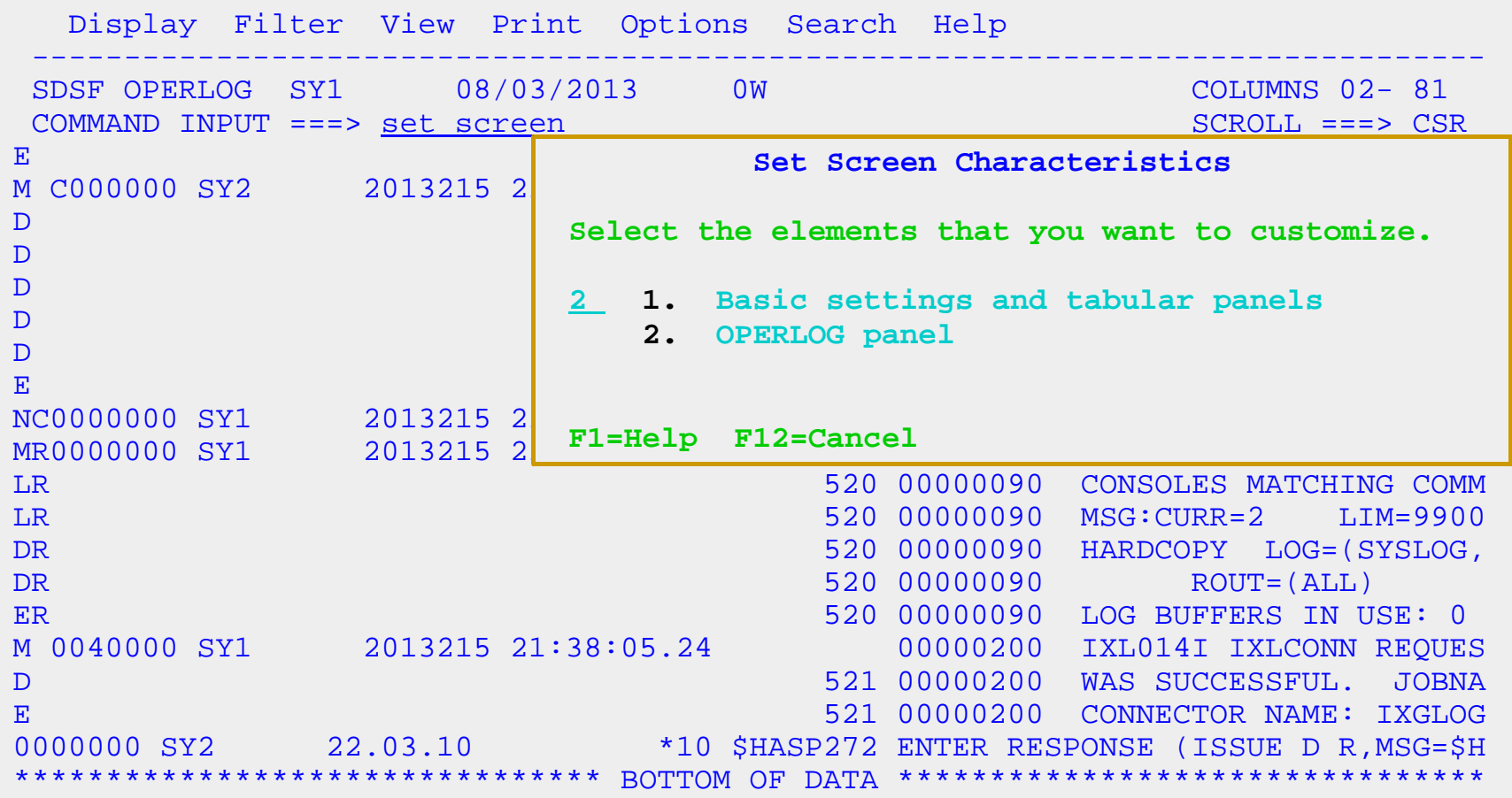

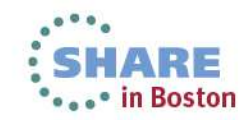

# **Customizing colors in Operlog display**

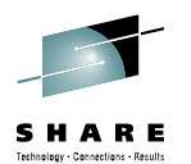

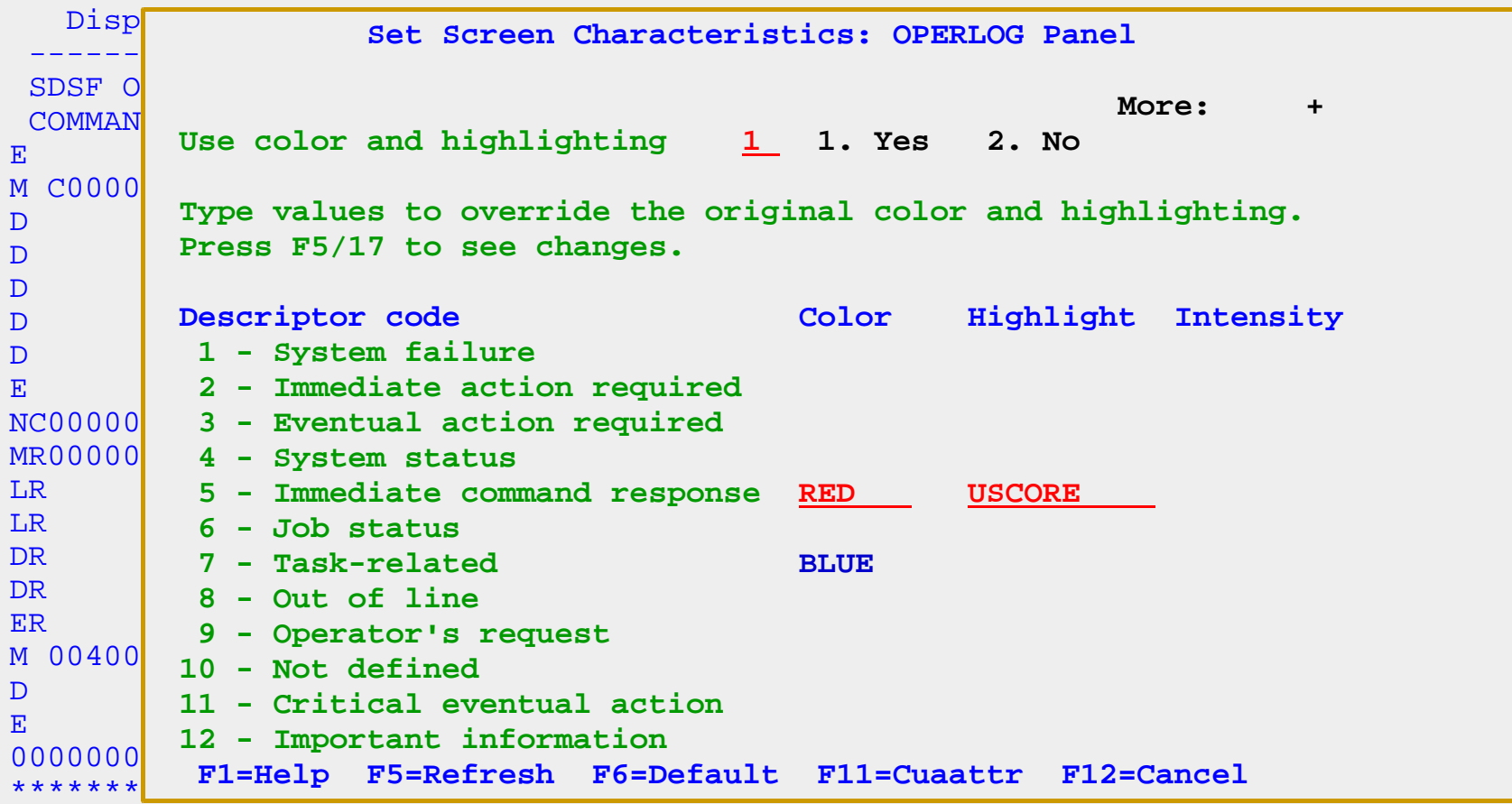

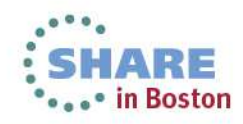

#### **Displaying Operlog messages for a single system**

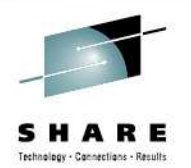

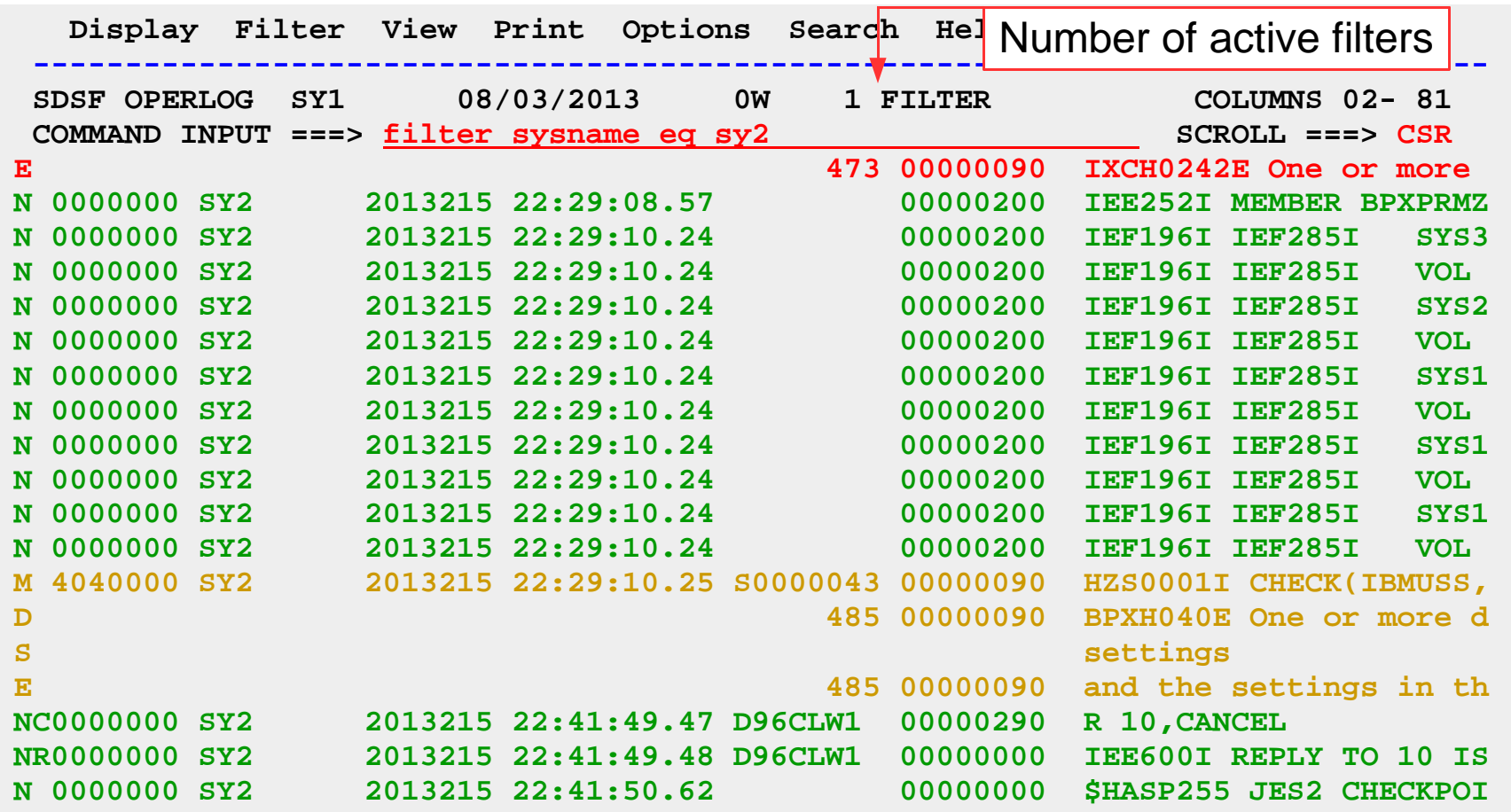

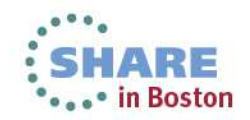

# **Filter popup for Operlog**

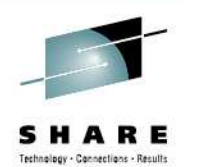

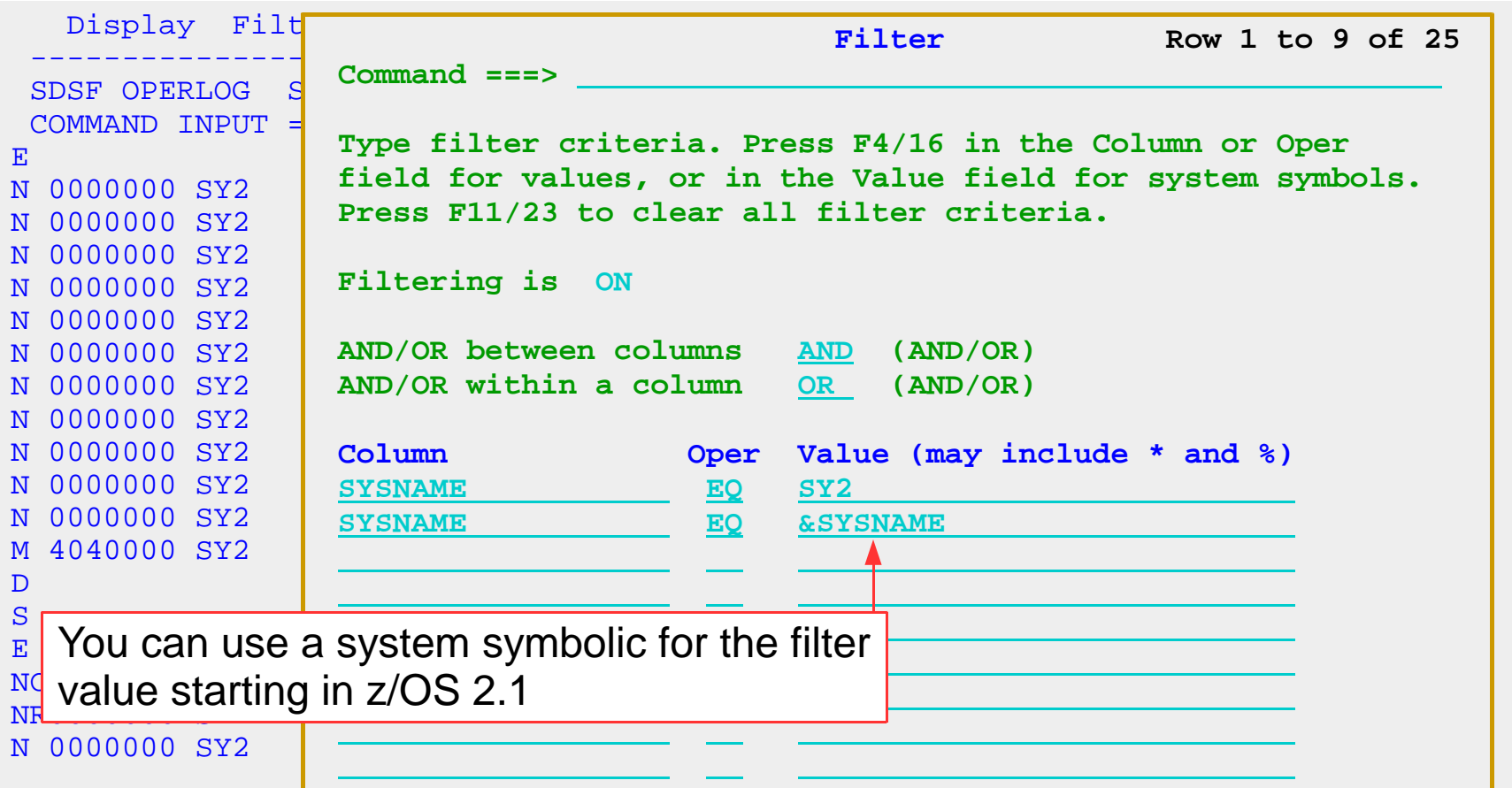

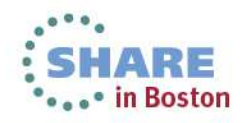

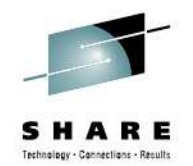

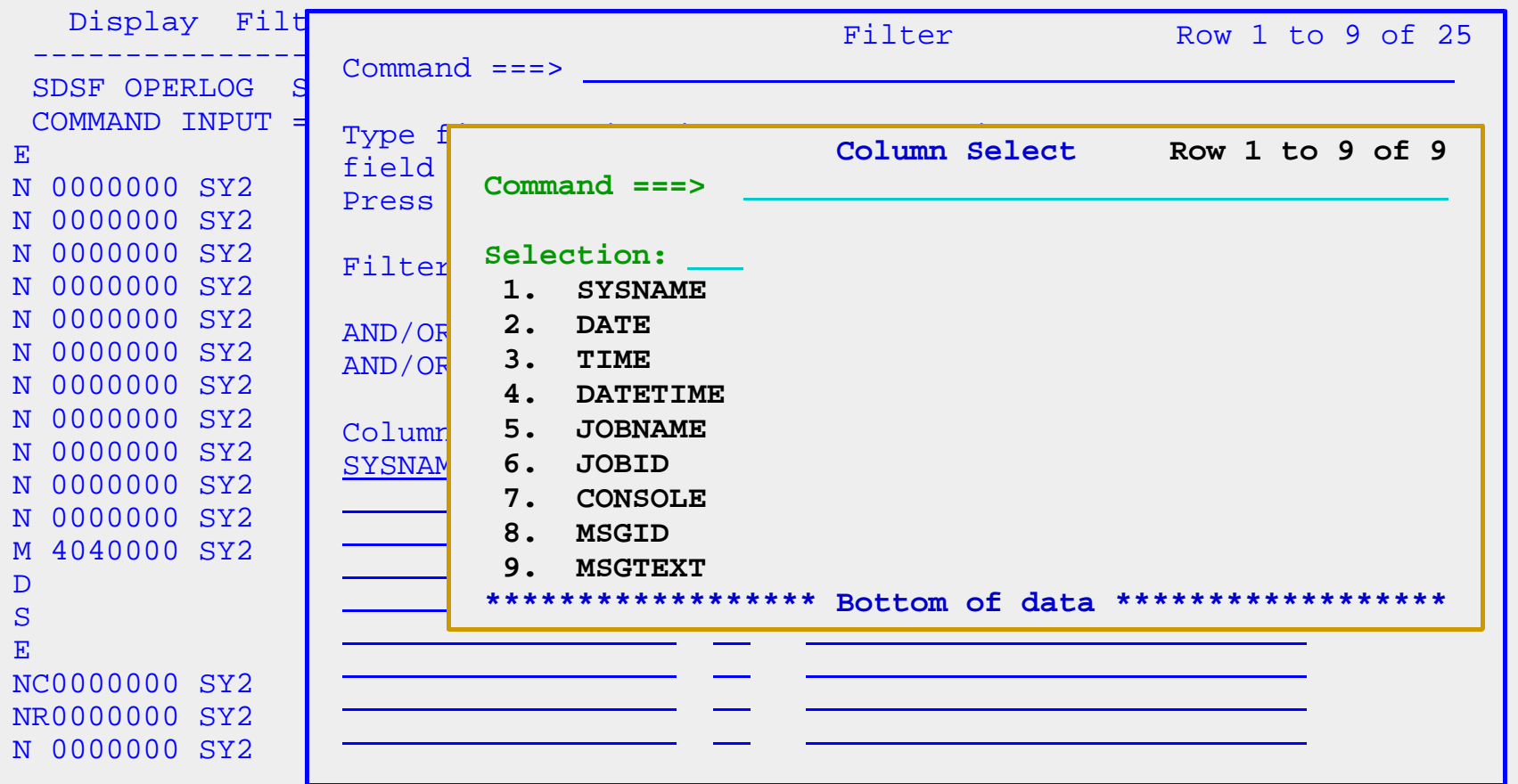

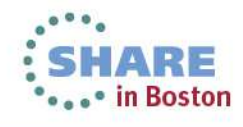

#### **Displaying Operlog messages for a single job**

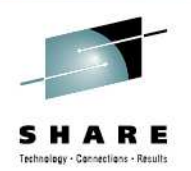

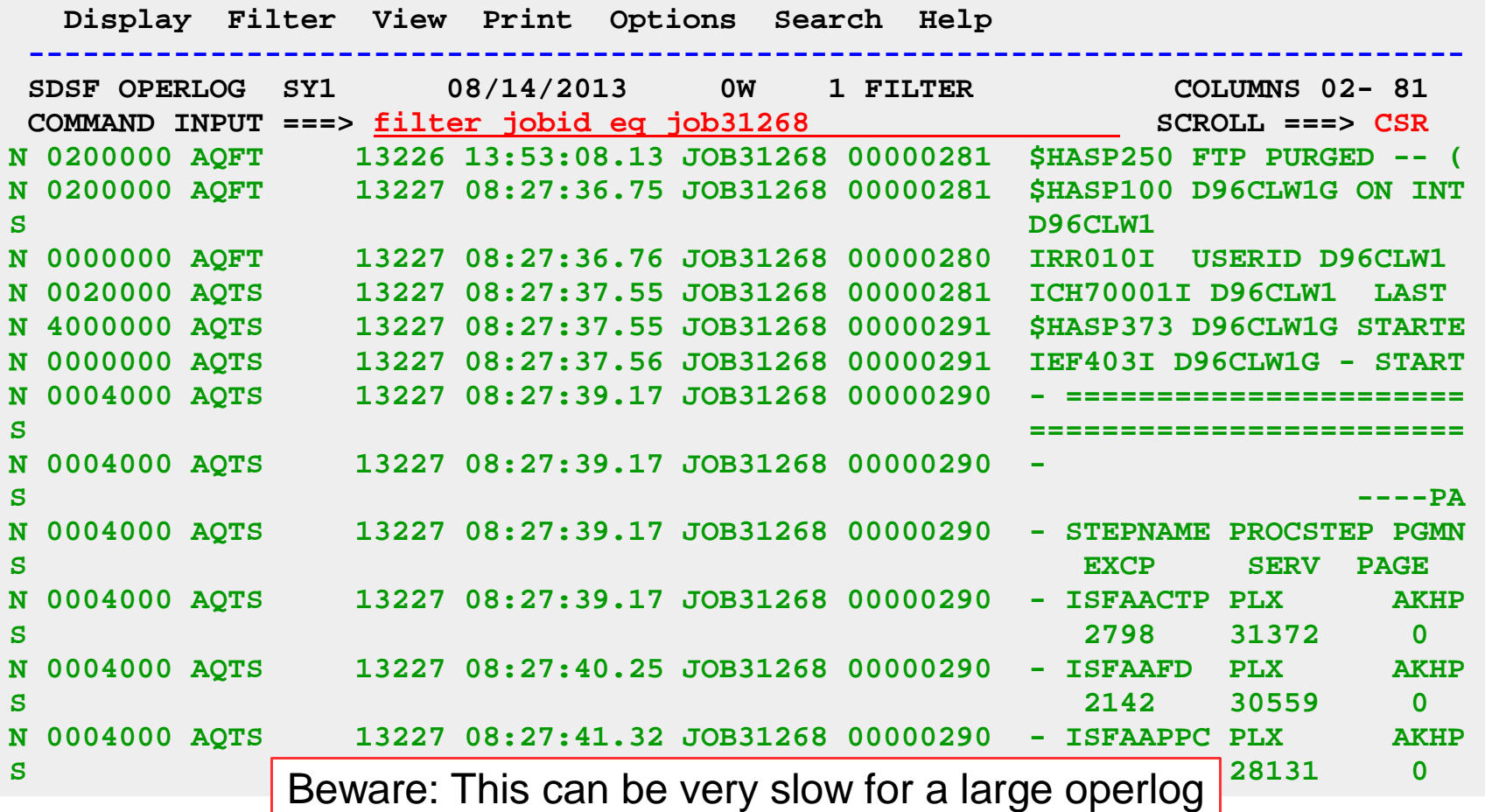

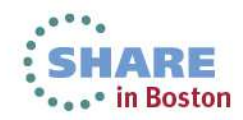

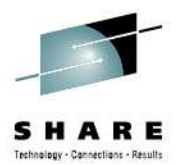

# **Tip – Auto-refresh the Log**

New log data is added to the bottom

**8 command repeats a command at an interval** 

Use "attention" key to stop auto-refresh

 •Make sure you know where that is in your 3270 emulator!!!!!

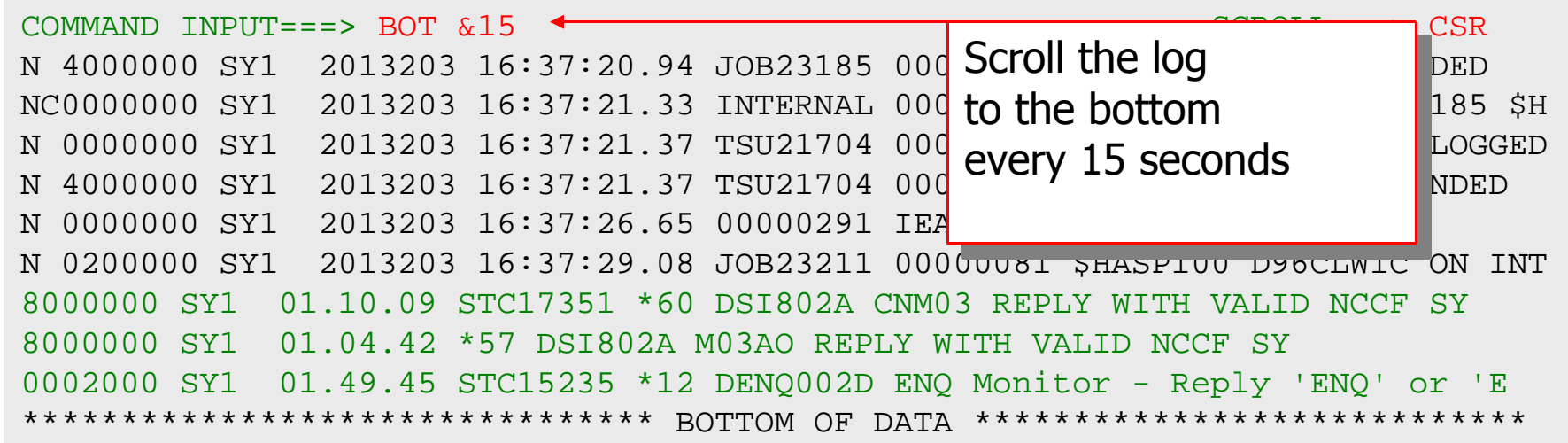

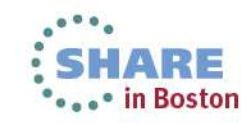

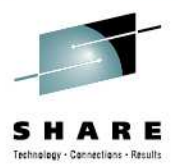

# **Tip: Emulator**

#### Wide 3270 emulator session shows more data:

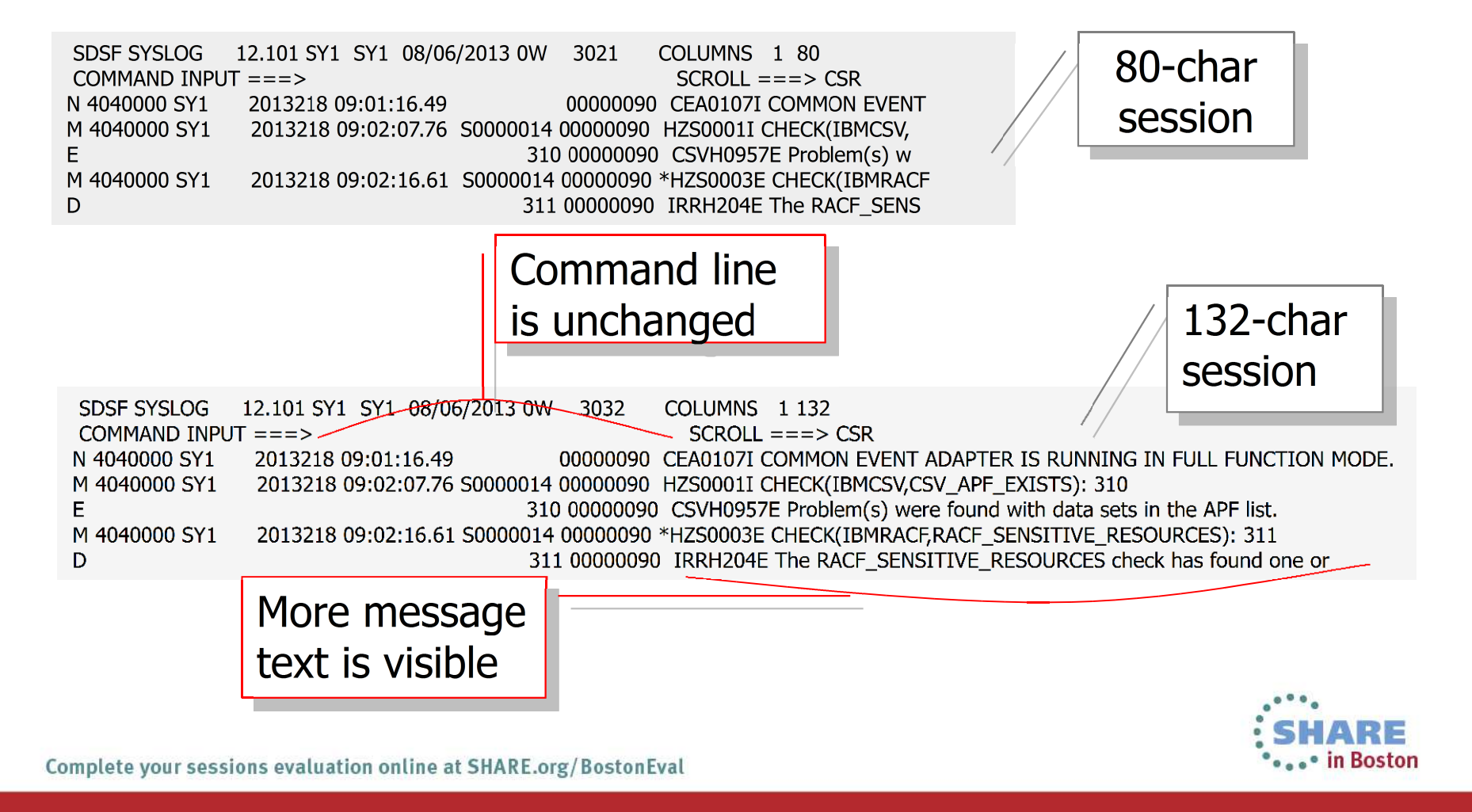

# **SR (System Response) Panel**

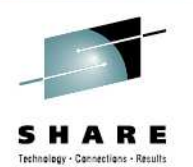

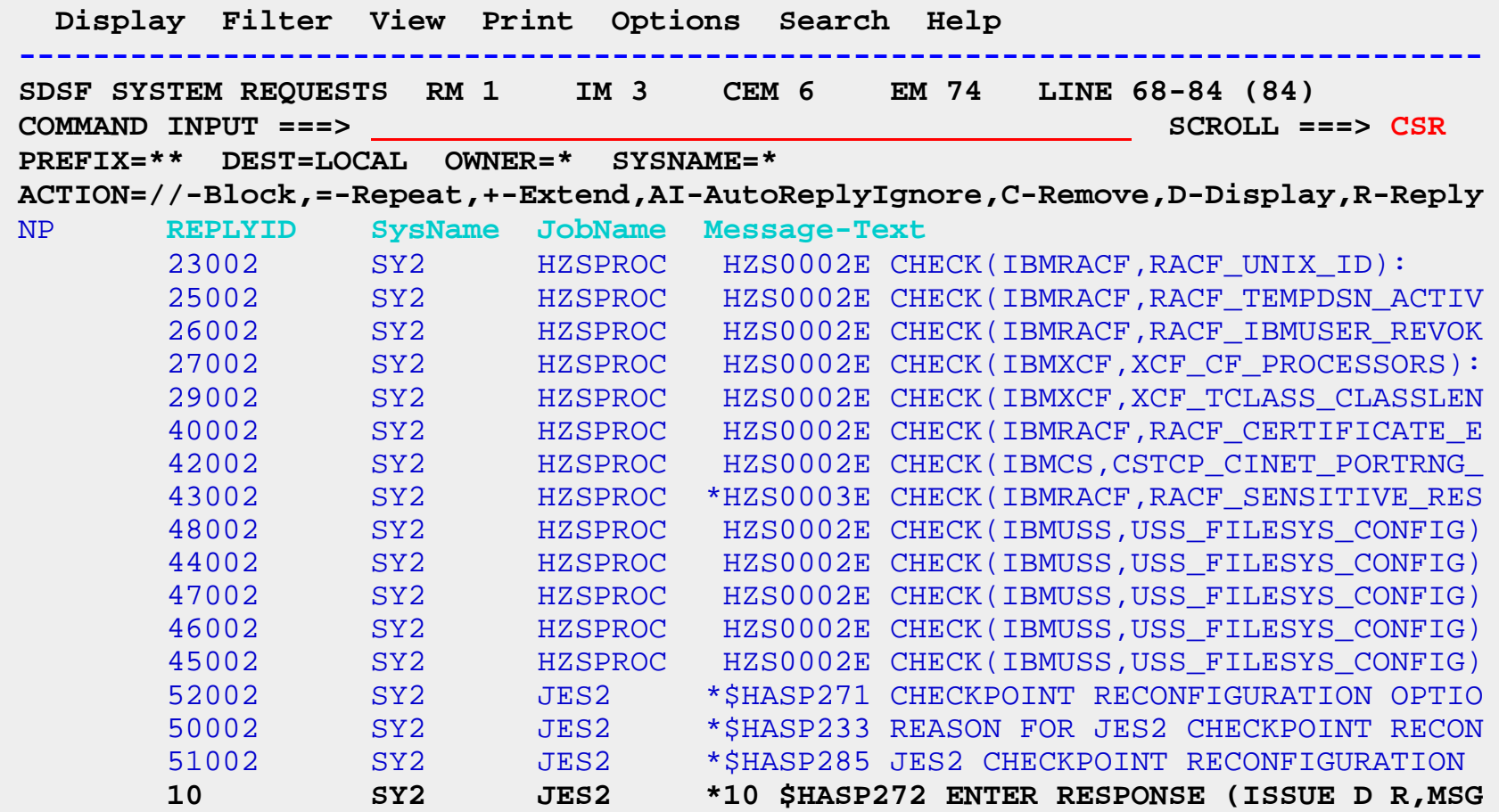

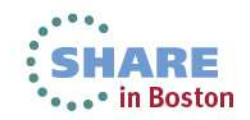

# **SR (System Response) Panel**

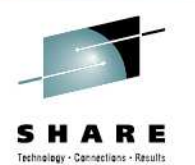

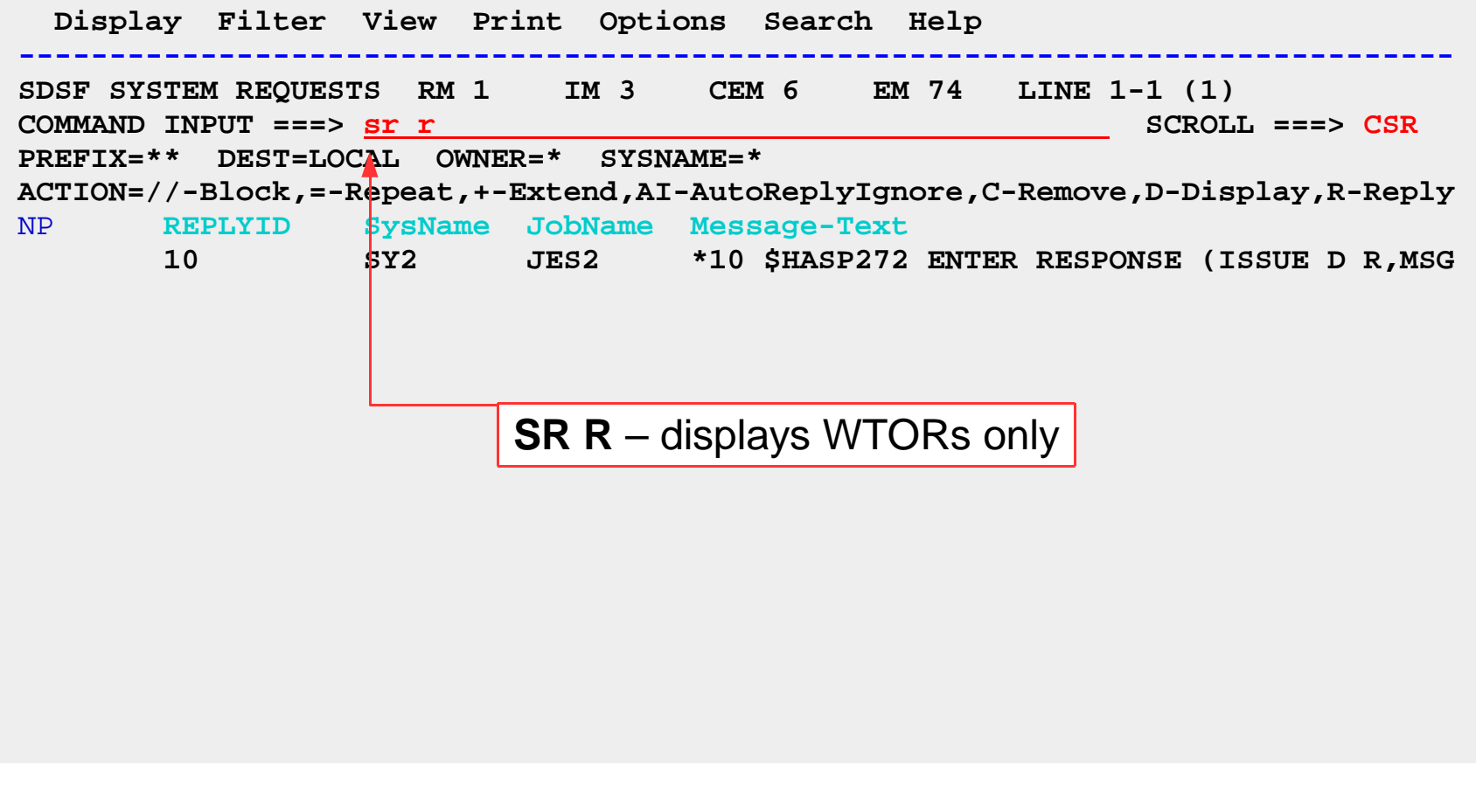

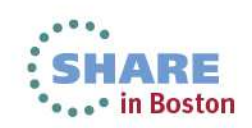

#### **SR panel – Display complete message**

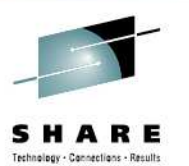

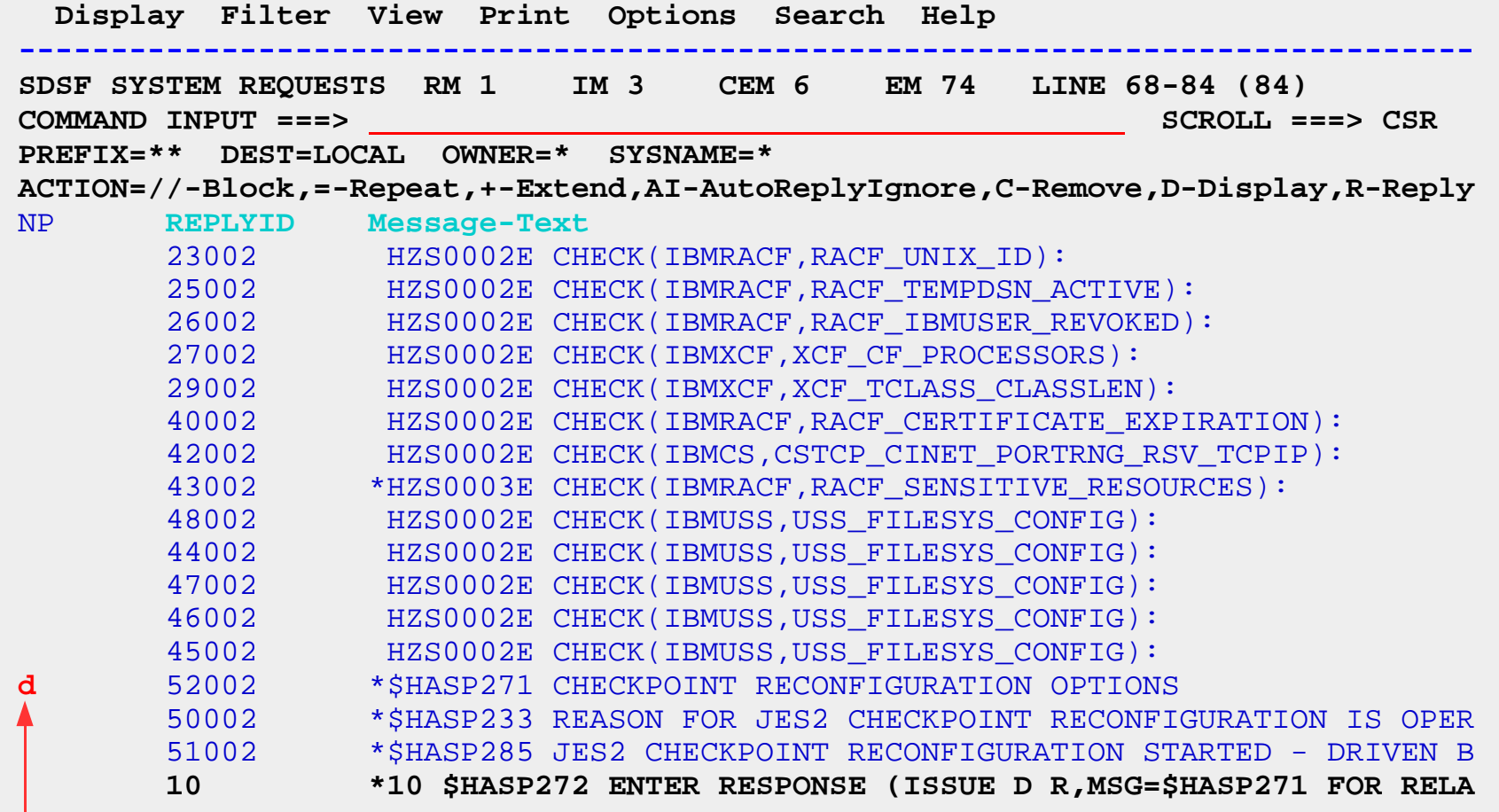

Results in "DISPLAY R,CN=(ALL),MSG=\$HASP271"

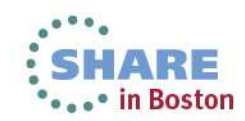

#### **SR panel – Display results**

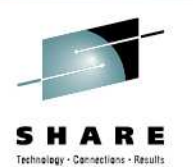

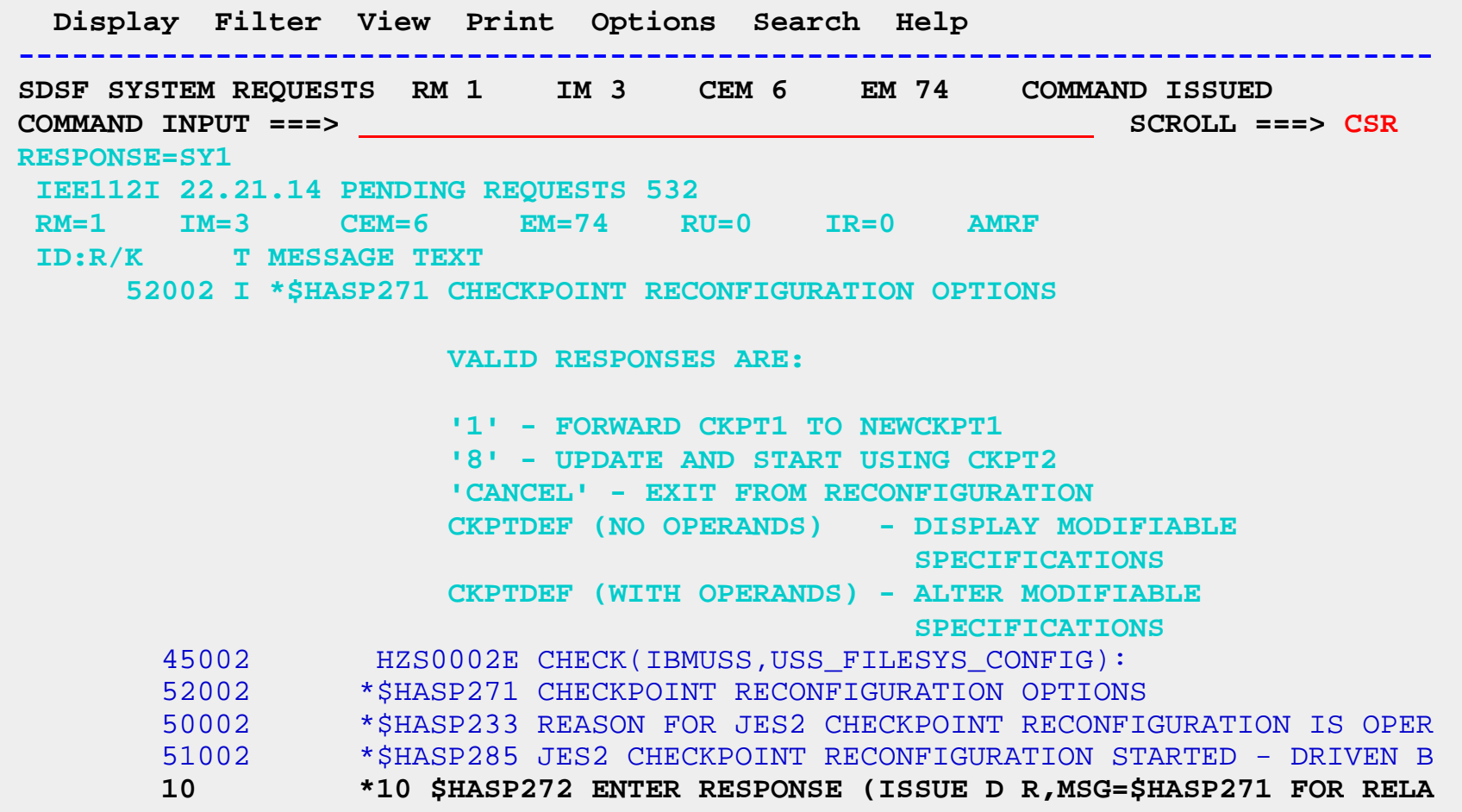

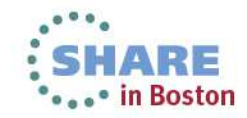

#### **SR Panel – Display results (ULOG)**

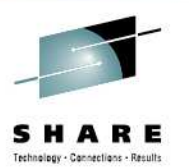

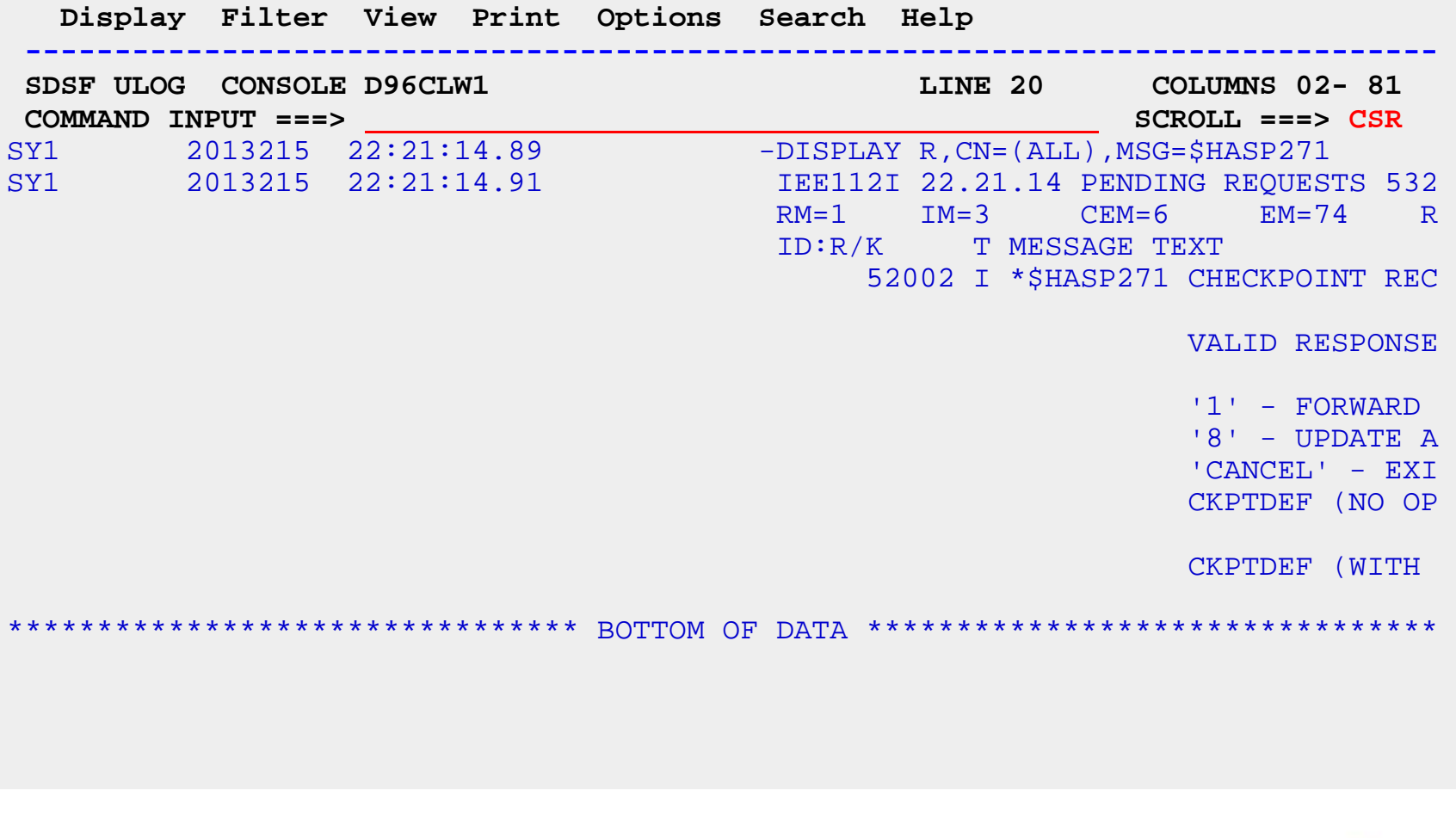

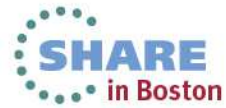

#### **SR panel – reply to message**

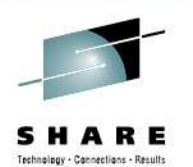

**SHARE** ...\* in Boston

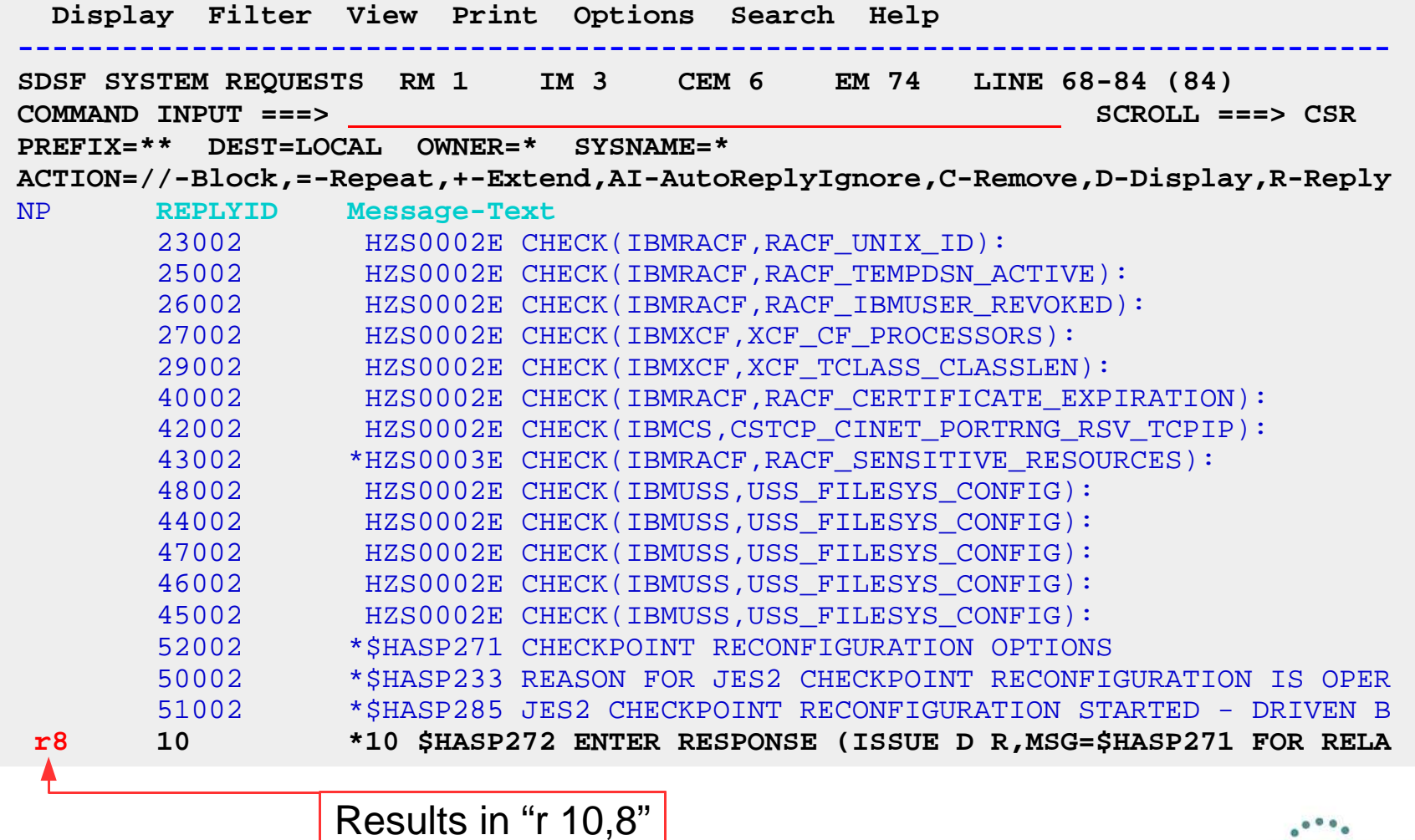

#### **What if the message response is "long"?**

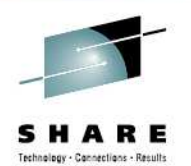

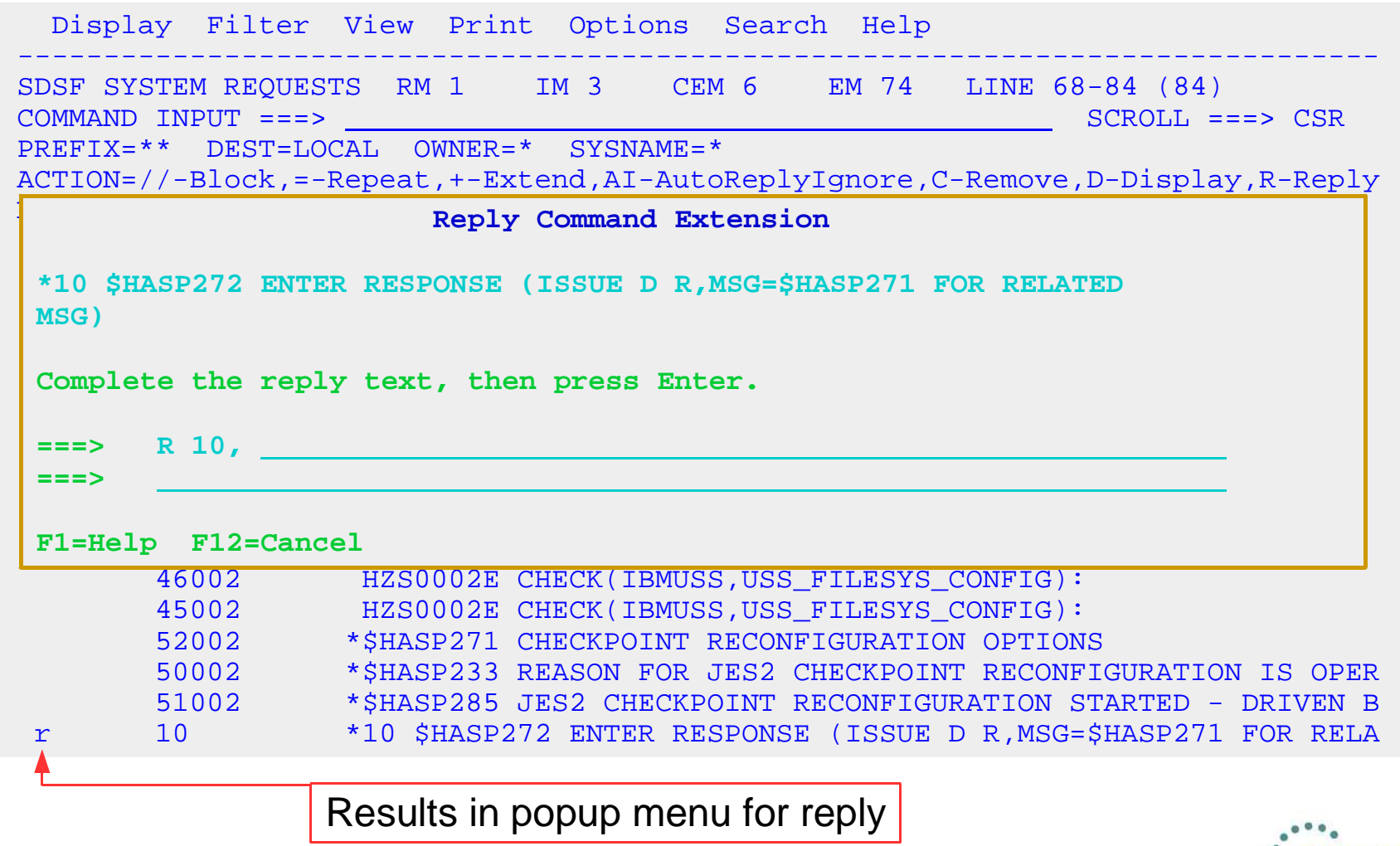

![](_page_25_Picture_3.jpeg)

![](_page_26_Picture_0.jpeg)

# **Actions and Overtypes**

![](_page_26_Picture_2.jpeg)

#### **Block commands – action characters**

![](_page_27_Picture_1.jpeg)

![](_page_27_Picture_68.jpeg)

![](_page_27_Picture_3.jpeg)

#### **Block commands - overtypes**

![](_page_28_Picture_1.jpeg)

![](_page_28_Picture_69.jpeg)

![](_page_28_Picture_3.jpeg)

#### **Block commands – multiple overtypes**

![](_page_29_Picture_1.jpeg)

![](_page_29_Picture_68.jpeg)

![](_page_29_Picture_3.jpeg)

![](_page_30_Picture_0.jpeg)

#### **Command line extension**

![](_page_30_Figure_2.jpeg)

### **Command line extension (full screen)**

![](_page_31_Picture_1.jpeg)

 **SDSF - System Command Extension Type or complete typing a system command, then press Enter. ===> setprog apf,add,ddname=isf.isfload,vol=us1 Place the cursor on a command and press Enter to retrieve it. More: + => AKEE => MF=(M => \$DU => \$DJOBCLASS => V OPERLOG,HARDCPY**  $=$   $\frac{12}{12}$  **=> => => Wait 1 second to display responses (specify with SET DELAY) Do not save commands for the next SDSF session F1=Help F5=Pop-up F7=Backward F8=Forward F11=ClearLst F12=Cancel** 

![](_page_31_Picture_3.jpeg)

#### **Overtype extension – single field**

![](_page_32_Picture_1.jpeg)

![](_page_32_Picture_91.jpeg)

![](_page_32_Picture_3.jpeg)

#### **Overtype extension – multiple/related field**

![](_page_33_Picture_1.jpeg)

![](_page_33_Picture_96.jpeg)

![](_page_33_Picture_3.jpeg)

# **Use ARRANGE to change column widths**

![](_page_34_Picture_1.jpeg)

![](_page_34_Picture_205.jpeg)

![](_page_34_Picture_3.jpeg)

#### **Prefix area extension**

![](_page_35_Picture_1.jpeg)

![](_page_35_Picture_75.jpeg)

![](_page_35_Picture_3.jpeg)

![](_page_36_Picture_0.jpeg)

# **Point-and-Shoot / Cursor Sort**

- $\bullet$  Point-and-shoot fields on primary panel and column headings for interactive users
	- On primary panel, takes user to selected panel (ISPF only)
	- On tabular column header, invokes sort on that column
		- ● If the column is not currently being sorted on the sort is set to Ascending on that column (**SORT column A**)
		- ● If the column is already being sorted on Ascending it is set to Descending on that column (**SORT column D**)
		- If the column is already being sorted on Descending it will be set OFF (**SORT OFF**)
		- Replaces any existing user sort criteria as it is a shortcut to using the SORT command.

![](_page_36_Picture_9.jpeg)

![](_page_37_Picture_0.jpeg)

# **Cursor Sort Commands**

- **SET CSORT** command to enable or disable cursor sorting
	- **SET CSORT ?** Displays the current setting of cursor sort (ON or OFF)
	- **SET CSORT ON** will enable cursor sort
	- **SET CSORT OFF** will disable cursor sort
- $\bullet$  Column titles are highlighted when cursor sorting is enabled

![](_page_37_Picture_66.jpeg)

![](_page_37_Picture_8.jpeg)

![](_page_38_Picture_0.jpeg)

![](_page_38_Picture_1.jpeg)

#### ●• "Is there a way I can copy the output of a job into a PDS"?

![](_page_38_Picture_3.jpeg)

# **METHOD 1: Edit and copy**

![](_page_39_Picture_1.jpeg)

![](_page_39_Picture_63.jpeg)

![](_page_39_Picture_3.jpeg)

# **METHOD 1: Edit and copy (continued)**

![](_page_40_Picture_1.jpeg)

![](_page_40_Picture_67.jpeg)

![](_page_40_Picture_3.jpeg)

# **METHOD 1: Edit and copy (continued)**

![](_page_41_Picture_1.jpeg)

![](_page_41_Picture_63.jpeg)

![](_page_41_Picture_3.jpeg)

#### **METHOD 2: Print to data set**

![](_page_42_Picture_1.jpeg)

![](_page_42_Picture_77.jpeg)

![](_page_42_Picture_3.jpeg)

#### **METHOD 2: Print to data set**

![](_page_43_Picture_1.jpeg)

![](_page_43_Picture_89.jpeg)

![](_page_43_Picture_3.jpeg)

# **Copying SYSOUT data to a PDS**

![](_page_44_Picture_1.jpeg)

#### ● "I have to do this for several hundred jobs... do I have to go through all these panels for every job"?

![](_page_44_Picture_3.jpeg)

# **METHOD 3: Use block actions**

![](_page_45_Picture_1.jpeg)

- ● Issue **//XDC** action prior to first job and **//** prior to last job
	- –- Still gives the popup for each job, but all values are saved from panel to panel, so you only have to retype the member name in this case
- $\bullet$ But maybe there's an even better way...

![](_page_45_Picture_5.jpeg)

# **METHOD 4: Print to data set from REXX**

![](_page_46_Picture_1.jpeg)

- Write a REXX EXEC to loop through all the jobs of interest, and copy each to a PDS member using XDC action
	- –- Create a list of jobs to be copied
		- Issue **ISFEXEC ST** with appropriate filters to generate list
	- – $\hbox{--}\,$  For each job in the list, copy the job output to PDS
		- Issue **ISFACT ST** with row token and **PARM(NP XDC)**
		- ● Input from Print-to-Dataset panel is provided by special REXX input variables

![](_page_46_Picture_8.jpeg)

# **METHOD 4: Print to data set from REXX**

![](_page_47_Picture_1.jpeg)

```
 /* REXX*/
rc=isfcalls("ON")isfowner = 'D96CLW1'
isffilter = 'JNAME EQ DEALLOC'Address SDSF 'ISFEXEC ST'Do ix=1 to jobid.0
 isfprtdsname = 'MY.DATASET.NAME' isfprtmember = jobid.ix isfprtdisp = 'OLD'
 Address SDSF "ISFACT ST TOKEN('"token.ix"') PARM(NP XDC)"End
```
**rc=isfcalls("OFF")**

![](_page_47_Picture_4.jpeg)

# **METHOD 4: Print to data set from REXX**

![](_page_48_Picture_1.jpeg)

```
 /* REXX*/
rc=isfcalls("ON")isfowner = 'D96CLW1'
isffilter = 'JNAME EQ DEALLOC'Address SDSF 'ISFEXEC ST'Do ix=1 to jobid.0
 isfprtdsname = 'MY.DATASET.NAME' isfprtmember = jobid.ix isfprtdisp = 'OLD'
 Address SDSF "ISFACT ST TOKEN('"token.ix"') PARM(NP XDC)"If rc>0 Then  Do
 Say 'RC='rc isfmsg
 Do jx=1 to isfmsg2.0 Say isfmsg2.jx End
 EndEndrc=isfcalls("OFF")Useful to gather diagnostics
                                  to determine why the EXEC was not working
to determine why the EXEC
```
![](_page_48_Picture_3.jpeg)

![](_page_49_Picture_0.jpeg)

# **Pulldownmenus**

![](_page_49_Picture_2.jpeg)

#### **Pulldown menus**

![](_page_50_Picture_1.jpeg)

![](_page_50_Picture_69.jpeg)

![](_page_50_Picture_3.jpeg)

# **Pulldown menu - Display**

![](_page_51_Picture_1.jpeg)

![](_page_51_Picture_67.jpeg)

![](_page_51_Picture_3.jpeg)

#### **Pulldown menu - Filter**

![](_page_52_Picture_1.jpeg)

![](_page_52_Picture_75.jpeg)

![](_page_52_Picture_3.jpeg)

#### **Pulldown menu - View**

![](_page_53_Picture_1.jpeg)

![](_page_53_Picture_73.jpeg)

![](_page_53_Picture_3.jpeg)

# **Pulldown menu - Options**

![](_page_54_Picture_1.jpeg)

![](_page_54_Picture_106.jpeg)

![](_page_54_Picture_3.jpeg)

#### **Pulldown menu - Help**

![](_page_55_Picture_1.jpeg)

![](_page_55_Picture_78.jpeg)

![](_page_55_Picture_3.jpeg)

![](_page_56_Picture_0.jpeg)

# **Usefulcommands**

![](_page_56_Picture_2.jpeg)

### **REXXHELP command**

![](_page_57_Picture_1.jpeg)

![](_page_57_Picture_285.jpeg)

![](_page_57_Picture_3.jpeg)

#### **REXXHELP command**

![](_page_58_Picture_1.jpeg)

![](_page_58_Picture_204.jpeg)

![](_page_58_Picture_3.jpeg)

# **REXXHELP command - Examples**

![](_page_59_Picture_1.jpeg)

```
Display Filter SDSF REXX Example: Access an SDSF panel 
-1.5 Specific and the state of the state of the state of the state of the state of the state of the state of the state of the state of the state of the state of the state of the state of the state of the state of the st
 COMMAND INPUT ===> SCROLL ===> CSR \mathbb{P}_{\mathbb{P}} 1. Access the ST panel, then list the column variables.
 ACTION=//-Block,=-Repeat,+-Extend,AI-AutoReplyIgnore,C-Remove,D-Display,R-ReplyN and N replyind \lambda 23002 HZS0002E CHECK(IBMRACF,RACF_UNIX_ID):  25002 HZS0002E CHECK(IBMRACF,RACF_TEMPDSN_ACTIVE):  rc=isfcalls('ON')  26002 HZS0002E CHECK(IBMRACF,RACF_IBMUSER_REVOKED):  27002 HZS0002E CHECK(IBMXCF,XCF_CF_PROCESSORS):  /**********************/ \sim \frac{1}{2} \frac{1}{2} \frac{1}{2} \frac{1}{2} \frac{1}{2} \frac{1}{2} \frac{1}{2} \frac{1}{2} \frac{1}{2} \frac{1}{2} \frac{1}{2} \frac{1}{2} \frac{1}{2} \frac{1}{2} \frac{1}{2} \frac{1}{2} \frac{1}{2} \frac{1}{2} \frac{1}{2} \frac{1}{2} \frac{1}{2} \frac{1}{2 40002 HZS0002E CHECK(IBMRACF,RACF_CERTIFICATE_EXPIRATION):  /**********************/  42002 HZS0002E CHECK(IBMCS,CSTCP_CINET_PORTRNG_RSV_TCPIP):  Address SDSF "ISFEXEC ST" 43002 *HzS0002E CHECK(IBMRACF):  if rc<>0 then \mathcal{L} 48002 HZS0002E CHECK(IBMUSS,USS_FILESYS_CONFIG):  Exit rc  44002 HZS0002E CHECK(IBMUSS,USS_FILESYS_CONFIG):  47002 HZS0002E CHECK(IBMUSS,USS_FILESYS_CONFIG):  /****************************************/ 1600 /* Get fixed field name from first word */
\frac{1}{2} /* of isfcols special variable */ \frac{1}{2} \frac{1}{2} \frac{1}{2} \frac{1}{2} \frac{1}{2} \frac{1}{2} \frac{1}{2} \frac{1}{2} \frac{1}{2} \frac{1}{2} \frac{1}{2} \frac{1}{2} \frac{1}{2} \frac{1}{2} \frac{1}{2} \frac{1}{2} \frac{1}{2} \frac{1}{2} 52002 *$HASP271 CHECKPOINT RECONFIGURATION OPTIONS 
 /****************************************/ \begin{array}{c} \hline \textbf{fixedField = word}(\textbf{isf} \textbf{cols}, 1) \end{array} 51002 *$HASP285 JES2 CHECKPOINT RECONFIGURATION STARTED - DRIVEN B
 F1=Help F7=Up F8=Down F12=Cancel r 10 mars 10 \mu , \mu , \sigma_{\rm F} and \sigma response to a relations to a relation \muMore: + /* REXX */ \star /
```
![](_page_59_Picture_3.jpeg)

# **COLSHELP command**

![](_page_60_Picture_1.jpeg)

![](_page_60_Picture_327.jpeg)

If COLSHELP is issued from a specific panel, it automatically starts there

![](_page_60_Picture_4.jpeg)

#### **SEARCH command**

![](_page_61_Picture_1.jpeg)

![](_page_61_Picture_207.jpeg)

![](_page_61_Picture_3.jpeg)

#### **SEARCH command**

![](_page_62_Picture_1.jpeg)

![](_page_62_Picture_155.jpeg)

![](_page_62_Picture_3.jpeg)

# **SEARCH command**

![](_page_63_Picture_1.jpeg)

![](_page_63_Picture_116.jpeg)

RE . in Boston